# **intelitek>>**

## **Entrenamiento JobMaster en PLC**

El entrenamiento de Intelitek en controladores lógicos programables (PLC) es un plan de estudios de cuatro partes que proporciona a los estudiantes un entendimiento sólido de los PLC industriales, la programación lógica de escalera, y los dispositivos de entrada y salida y control eléctrico. El curso se entrega en conjunto con la Estación de Aprendizaje JobMaster (JMTS) y LearnMate LMS (sistema de gestión de aprendizaje). El entrenamiento está integrado con PLCMotion, un software de simulación que permite a los estudiantes observar y comprender la lógica de control del funcionamiento de los PLC industriales. Los estudiantes aprenden a programar un PLC y a simular aplicaciones industriales, usando un panel de entrenamiento virtual para probar respuestas de entrada y de salida a los diagramas de escalera.

### Lista de cursos

Programmable Logic Controllers curriculum emphasize PLC theory and basic programming. Students learn how to program and use PLCs in industrial applications that require electrical control. The PLC courses feature powerful PLC simulation control software that allows students to program a PLC and simulate industrial applications. The combination of graphic simulation software with PLC virtual hardware enables students to test and correct control programs both online and offline.

#### Tecnología de PLC 1: Fundamentos de la lógica de escalera

#### **Esquema** del curso

- Examinar las relaciones entrada/salida
- **P** Herramientas de monitoreo del PLC
- e Escritura y simulación de un diagrama de escalera básico
- Proyecto: Control de un sistema de clasificación
- $\blacksquare$  Lógica NOT
- $\blacksquare$  Lógica AND
- Lógica OR
- Proyecto: Estación de llenado de arsénico
- $\blacksquare$  Salidas enganchadas y desenganchadas
- Mejoramiento del control de un ascensor
- OSR (subida en un disparo)
- Temporizador con retardo de activación
- $\blacksquare$  Temporizador con retardo de desactivación

#### Tecnología de PLC 2: Lógica de escalera avanzada

#### **cubiertas Habilidades**

- Bits y words
- $\blacksquare$  Instrucciones CTU (cuenta ascendente) y RES (restablecer)
- $\blacksquare$  Instrucción CTD (cuenta descendente)
- Proyecto: Implementar CTU y CTD
- **Instrucción EQU (iqual)**
- Instrucción NEQ (no iqual)
- Proyecto: Aplicación de EQU y NEQ
- $\blacksquare$  Instrucción LES (menor que)
- **Instrucción GRT (mayor que)**
- Proyecto: Implementar GRT y LES
- **Instrucción MOV (mover)**
- Instrucción ADD (sumar)
- **Instrucción SUB (restar)**

#### Tecnología de PLC 3: Sistemas neumáticos controlados por PLC

#### **Esquema** del curso

- La interfaz hombre-máquina (HMI) neumática
- $\blacksquare$  Control manual de un pistón neumático
- Sistemas de control semiautomático  $\blacksquare$  Acción semiautomática usando una válvula 5/2 de retorno por resorte
- Operación totalmente automática
- Operación totalmente automática con resorte
- Temporizadores
- Contadores
- $\Box$  Operación secuencial con dos cilindros de doble efecto
- $\Box$  Operación secuencial con tres cilindros de doble efecto
- Resolver señales de control opuestas
- Resolver problemas con señales de control opuestas en un sistema de tres cilindros
- Control de un sistema con un temporizador variable
- **Operaciones avanzadas**

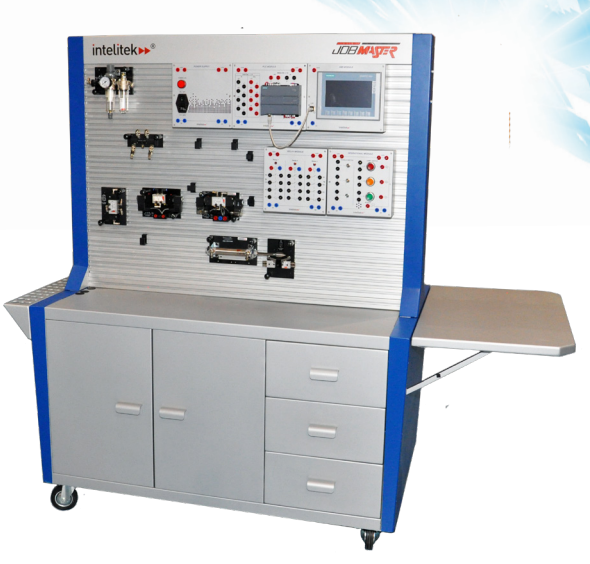

#### Tecnología de PLC 4: Sistemas hidráulicos controlados por PLC

#### **cubiertas Habilidades**

- solenoide para controlar un cilindro de Uso de una válvula 4/2 con solenoidedoble efecto
- Uso de una válvula 4/2 solenoide-resorte para controlar un cilindro de doble efecto
- Uso de una válvula 4/3 solenoide-solenoide para controlar un cilindro de doble efecto
- Uso de un circuito hidráulico totalmente automático
- $\blacksquare$  Uso de un circuito hidráulico totalmente automático con un temporizador
- Uso de una válvula 4/3 solenoide-solenoide con un contador
- Uso de un circuito hidráulico totalmente automático con una instrucción OSR
- $\Box$  Operación secuencial con dos cilindros de doble efecto
- $\Box$  Operación secuencial con tres cilindros de doble efecto
- $\Box$  Operación secuencial con dos cilindros de doble efecto y una demora
- Operación secuencial con tres cilindros de doble efecto y una demora
- **Temporizadores variables**
- $\blacksquare$  Contadores variables
- Proyecto: Sistema de extracción de suelo de un puerto

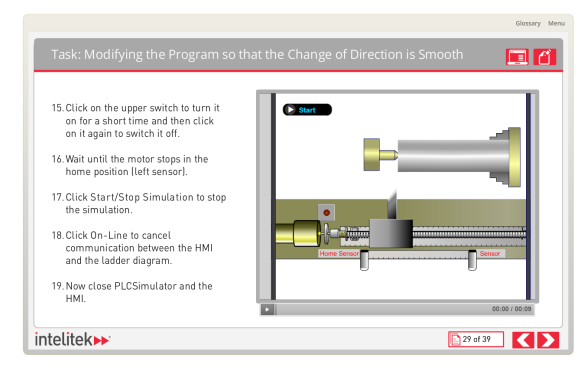

#### Entrenamiento JobMaster en PLC (continuación) Sistema JMTS de entrenamiento en PLC

El sistema JMTS de entrenamiento en PLC provee a los estudiantes experiencia práctica completa en el diseño y construcción de circuitos PLC de uso corriente en aplicaciones industriales.

#### **estándar Características**

**MTS** es un panel educacional para el montaje de circuitos y sistemas. Los estudiantes pueden montar y configurar en el panel de entrenamiento PLC, controlar componentes, HMI, componentes neumáticos e hidráulicos, y más, para crear una variedad de aplicaciones.

#### **Equipo de hardware PLC1 para** entrenamiento en **PLC**

- Servomotor de 4 V CC
- Codificador óptico
	- $\bullet$  Disco rotador de una ranura con sensor fotoeléctrico Voltaje de alimentación 5 a 24 V CC ± 10% fluctuación
	- P•P 10% o menor · Corriente 100mA:
	-
	- NPN, normalmente abierto (drenaje)
- Tornillo de avance
	- · Tornillo de avance con tuerca conectado al eje de salida del motor por medio de un acoplamiento
	- Detección de tuerca: final de carrera mecánico, sensor de proximidad inductivo
- $\blacksquare$  Sensor de proximidad inductivo
	- + Voltaje de alimentación 10-30 V CC
	- · Consumo máximo 200mA:
	- NPN, normalmente abierto (drenaje)
	- Rosca M12
	- Longitud: 50 mm
	- · Distancia de operación normal: 6 mm
- Cables con conectores tipo banana
	- Líneas flexibles universales con conectores tipo banana de 4 mm
	- Certificado para cumplimiento de seguridad CE

#### Módulos eléctricos requeridos para el JMTS:

 $[not$  incluidos $]$ 

- Fuente de alimentación 24 V CC, 4A
- $\blacksquare$  Módulo de relés
- $\blacksquare$  Módulo de operaciones
- Módulo PLC
- $M$ Módulo HMI

#### Opciones de PLC de JMTS:

- MicroLogix 1100
	- $\cdot$  10 entradas 24 VDC
	- 6 salidas de relé
	- + Comunicación RS232 y DH485
- Memoria 1K EEPROM
- Siemens SIMATIC S7-1200
	- 14 entradas digitales. 10 salidas de relé • 2 entradas analógicas, 2 salidas analógicas
	- Comunicaciones PROFINET
	- Memoria de trabajo: 125 kbyte
	- Memoria de carga: 4 Mbyte
	- Lenguaje de programación STEP 7
- Panel táctil Siemens SIMATIC HMI KTP700
- Pantalla color táctil de 7 pulgadas
- + Resolución: 800 x 480
- Comunicaciones: PROFINET, RS485, USB

# *intelitek>>*

#### PLCMotion o PLC Software

El software de PLC permite a los estudiantes observar y comprender la lógica de control del funcionamiento de los PLC industriales

El software de PLC se puede utilizar fuera de línea, como una herramienta de simulación con una colección de aplicaciones HMI de ejemplo, o en línea, para operar y controlar PLC industriales.

PLCMotion de Intelitek es un software de control de PLC totalmente funcional, que se utiliza con diferentes PLC para programar y simular su .actividad

PLCMotion incluye un potente simulador HMI para aprender cómo programar y operar PLC industriales con HMI. Algunos PLC (como el de Siemens) incluyen paquetes de programación patentados. De estar disponible, el plan de estudios de Intelitek utiliza el software del proveedor.

#### **estándar Características** Módulo de edición de PLC

- e Editor para la creación de diagramas de escalera PLC, que incorpora todas las funciones básicas de la programación de .PLC
- Posibilidad de ejecutar, depurar e imprimir diagramas de escalera desde el editor de PLC, facilitando la programación.
- Creación de aplicaciones de control lógico, seleccionando funciones de programación de PLC (entradas, salidas, temporizadores, contadores y banderas) y enlazando dichas instrucciones a las direcciones de variables.

#### Módulo de simulación de PLC

- Permite la activación en línea y fuera de línea (online/offline) de la aplicación, sólo en el HMI o junto con equipo real.
- El simulador de PLC ejecuta el programa de control de la lógica de escalera, mientras que el HMI responde en consecuencia.

#### Diagramas de escalera

Exporta y muestra los diagramas de escalera como lista de instrucciones  $IFC1131-3$ 

#### Información para pedidos

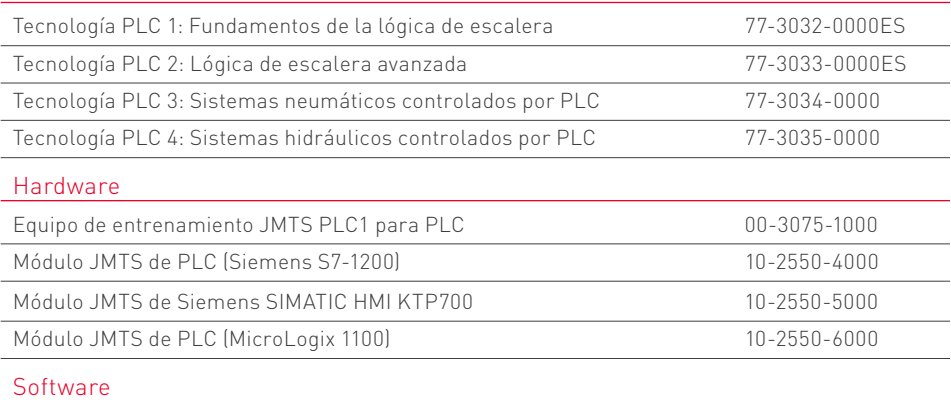

63-9241-0000 PLCMotion

Contáctenos: Teléfono Gratuito: 800-221-2763 Email: Teléfono Gratuito: Teléfono: 603-413-2600 Fax: 603-437-2137

### info@intelitek.com www.intelitek.com

Todas Las especificaciones están sujetas a cambios sin previo aviso.<br>Todas las marcas registradas son propiedad de sus respectivos dueños. ©Intelitek 35-1007-3600ES Rev-H

#### Módulo de simulación de PLC del panel HMI

- Activa el simulador de PLC con la interfaz del panel HMI.
- Permite a los estudiantes ejecutar una lógica de escalera previamente programada y observarla en la simulación.

#### Software Siemens SIMATIC STEP 7

- $\blacksquare$  STEP 7 Basic (TIA Portal) es un software de controlador utilizado para los controladores SIMATIC S7-1200 y los paneles HMI SIMATIC.
- $\blacksquare$  STEP 7 Basic ofrece diagnósticos directos en línea, creación sencilla de objetos tecnológicos y una biblioteca para la reutilización de componentes de programación, ahorrando tiempo.
- General STEP 7 Basic admite los lenguajes de programación IEC LAD (Diagrama de escalera), FBD (Diagrama de bloques de funciones) y SCL (texto estructurado).
- $\blacksquare$  E entrenamiento en PLC de Intelitek integra plan de estudios y tutoriales para STEP-7 Basic, asegurando que el alumno finalice con la capacidad de operar la línea PLC de Siemens de forma independiente.

#### **Idiomas**

- Inglés
- **Español**
- Chino (simplificado)

#### **computadora de Requisitos**

- Pentium 4 Dual Core 3 GHz
- $\blacksquare$  1GB RAM (2 GB para Windows 7/10)
- $\blacksquare$  1 GB espacio de memoria disponible
- $\blacksquare$  Windows XP SP3 / Win7 (32 o 64 bit) / Win10  $[32o 64 bit]$
- Unidad de CD-ROM
- Puertos RS232 separados en la computadora para cada dispositivo de hardware que necesite un puerto RS232 (o puertos USB con adaptador RS232-USB)

Plan de estudios